Redmine 5.1

<https://atelier.reisalin.com/projects/zettel/knowledgebase/articles/78>

# Redmine

- 1. Redmine 4.2 2. Redmine
- 3. Windows 11 WebDAV
- **Executive Redmine**  $\bullet$
- $\bullet$  $DB$
- $\bullet$  $\text{WebDAV}$
- ままには、それにおいて、WebDav NebDav NebDav NebDav NebDav NebDav NebDav NebDav NebDav NebDav NebDav NebDav NebDav NebDav N  $\bullet$ 
	- $\circ$ WebDav

# **2023/11/08**

## **Microsoft WebDav**

<https://forest.watch.impress.co.jp/docs/news/1544482.html>

- Redmine DMSF
	- o [https://github.com/danmunn/redmine\\_dmsf](https://github.com/danmunn/redmine_dmsf)
- Redmine 4.2
- mysql Ver 8.0.31
- Windows 11 (WebDav)

# **WebDav**

- $\bullet$  Redmine https
- Windows  $\bullet$
- $\bullet$
- $\ddot{\phantom{a}}$
- $\bullet$  Gem
- $\bullet$  DB
- Windows (WebDav )
- 1. **DB**

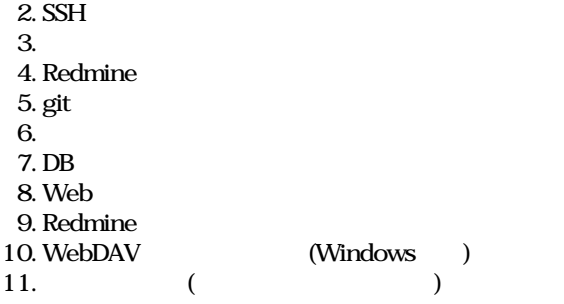

### mysqldump

cd /hoge  $\#$ mysqldump -h localhos-u redmine-p --no-tablespaces --single-transaction redmine> redmine\_backu<sub>l</sub>\$(date +%Y%m%).sql  $\frac{1}{\pi}$  -h -u redmine -p db # redmine DB  $AWS$ 

sudo aptitude install xapian-omega ruby-xapian libxapian-dev poppler-utils antiword unzip catdoc libwpd-tools libwps-tools gzip unrtf catdvi djview djview3 uuid uuid-dev xz-utils libemail-outlook-message-perl

## **Redmine**

 $\bullet$ 

cd /home/www-data/redmine/config/  $\#$ 

### additional environment.rb **and the control of the control of the control of the control of the control of the control of the control of the control of the control of the control of the control of the control of the control**

sudo c-pi additional\_environment.rb.example additional\_environment.rb

### **addtional\_environment.rbの追記**

cat <<- \_EOF\_ | sudo tee -a /home/www-data/redmine/config/additional\_environment.rb # Redmine DMSF's WebDAV require File.dirname(\_\_FILE\_\_) + '/plugins/redmine\_dmsf/lib/redmine\_dmsf/webdav/custom\_middleware' config.middleware.insert\_before ActionDispatch::Cookies, RedmineDmsf::Webdav::CustomMiddleware  $EOF$ 

Redmine  $4.2 \text{ } \text{v}3.0.5$ 

cd /hoge&& pwd  $\#$ 

wget https://github.com/danmunn/redmine\_dmsf/archive/refs/tags/v3.0.5.zip

unzip v3.0.5.zip

sudo chow-R www-data:www-data redmine\_dmsf-3.0.5

sudo mv redmine\_dmsf-3.0.5/ /home/www-data/redmine/plugins/redmine\_dmsf  $\#$  $\#$  3.0.5

ls -ld /home/www-data/redmine/plugins/redmine\_dmsf  $\#$ 

### Gem

cd /home/www-data/redmine/&& pwd  $\#$ 

sudo -u www-data bundinstall

### **DB**

cd /home/www-data/redmine/&& pwd  $\#$ 

sudo -u www-data bundexec rake redmine:plugins:migrat«RAILS\_ENV=production

# **Web**

sudo systemctl restart apache2

# **Redmine**

### **WebDAV**

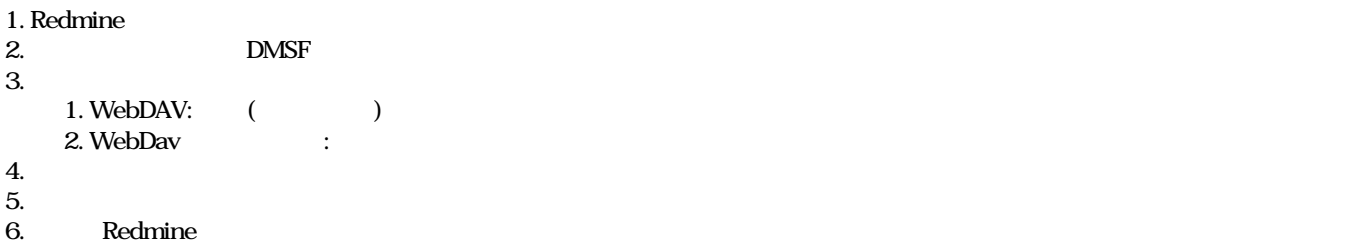

# **Windows: WebDAV**

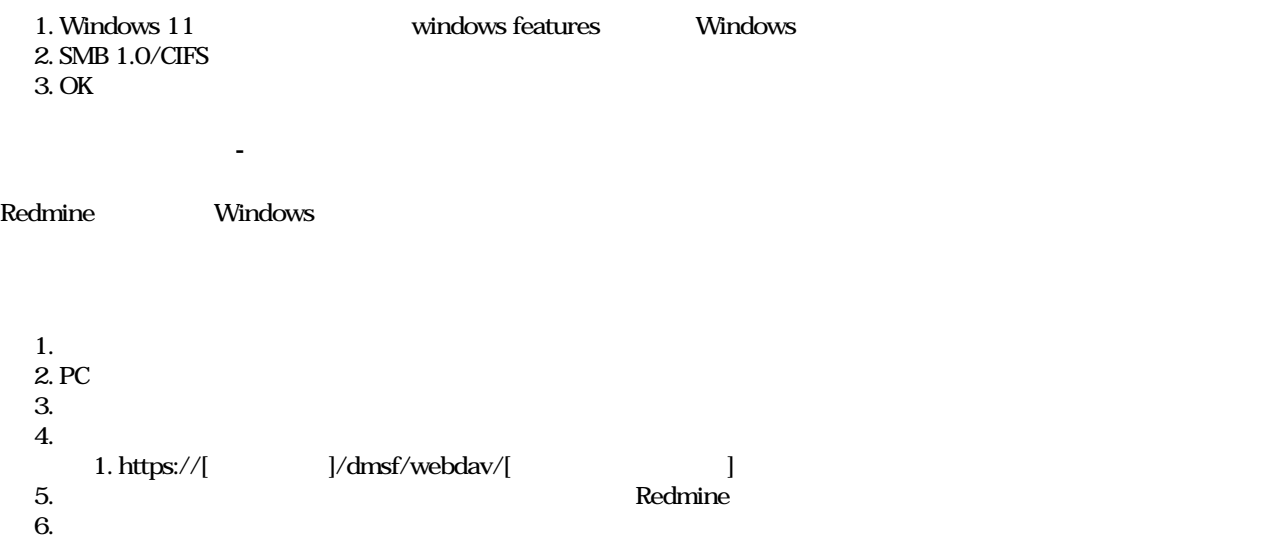

community and the community state  $\mathbb{R}$ edmine

 $\#$ 

sudo -u www-data rake redmine:plugins:migrNAME=redmine\_dmsf VERSION=0 RAILS\_ENV=production

sudo rmplugins/redmine\_dmsf -Rf

### **Web**

sudo systemctl restart apache2.service

<u>トルストアルストアルストア</u>ルストア)

cd /hoge # mysqldump

mysql -h localhos-u redmine-p redmine < redmine\_bac\$(date +%Y%m%).sql # redmine DB

sudo systemctl restart apache2.service

 $O_{\rm}$  Redmine  $\qquad \qquad$  .jpg  $\qquad \qquad 205 \, {\rm KB}$   $2024/01/05$